# ШАБЛОНИ ДОКУМЕНТІВ **І РОБОТА З НИМИ**

Розробила: майстер в/н за професією Секретар керівника Цюпак О.В.

### СТВОРЕННЯ ДОКУМЕНТА-ШАБЛОНУ

Шаблон - це відформатований певним чином документ-заготовка, який зберігається в окремому файлі та використовується як основа для створення нових документів певного типу

# ШАБЛОН ТА ДОКУМЕНТ

Відмінність  $M1K$ документами і шаблонами полягає в їх призначенні: шаблон - це заготовка документа 3 **ГОТОВИМИ** елементами тексту, оформленням, призначена для заповнення даними, а документ це вже підготовлений текст, можливо на основі якогось шаблону.

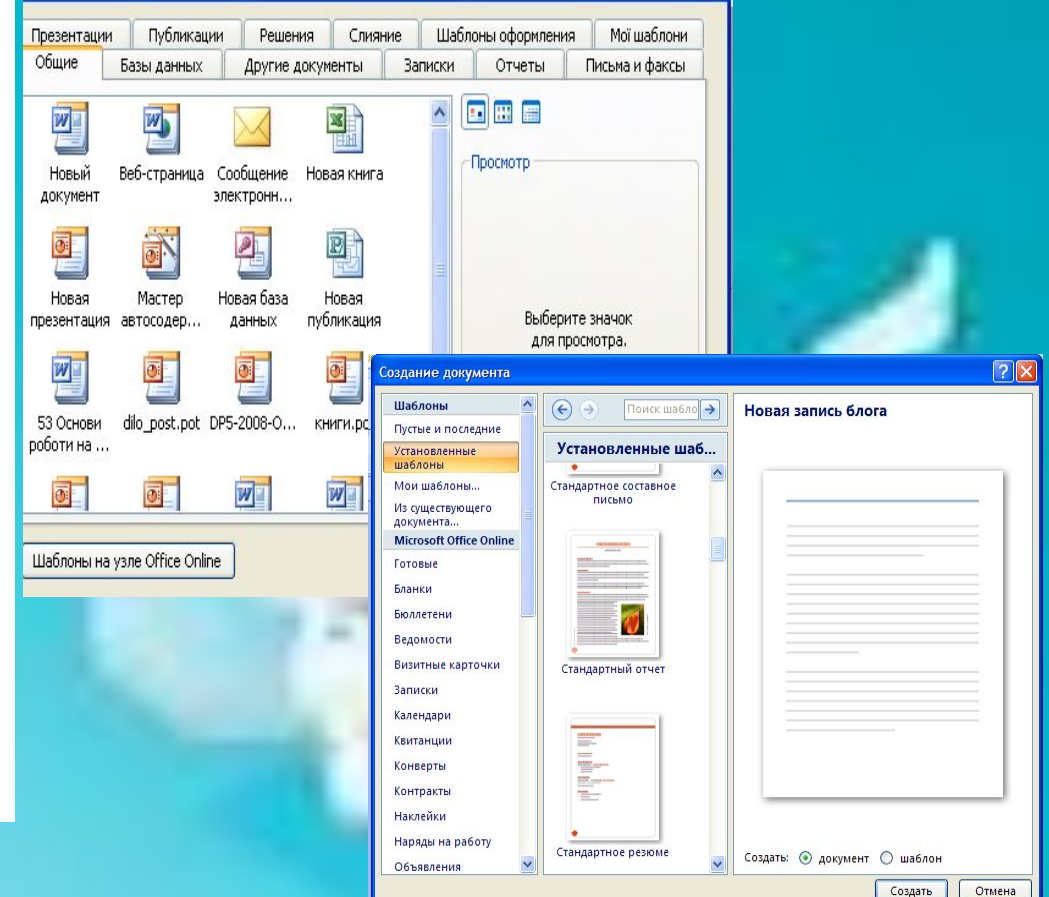

# **ШАБЛОНИ**

# Шаблони зберігаються у файлах з розширенням **dot** (Office 2003), **dotx, dotm** (Office 2007) зазвичай у папці **Programs Files\Microsoft Office\Tenplates**

Шаблони розподілені на 3 групи: **інстальовані** *–* шаблони, інстальовані у складі пакета Microsoft Office; **Microsoft Office Online** – шаблони, розташовані на вебсайті Microsoft Office Online; шаблони користувача шаблони, створені користувачем. Основним стандартним шаблоном є шаблон *Звичайний* (зберігається у файлі Normal.dotm

#### ЗНАЧЕННЯ ВЛАСТИВОСТЕЙ ОБ'ЄКТІВ ДОКУМЕНТА В ШАБЛОНІ **NORMAL.DOT**

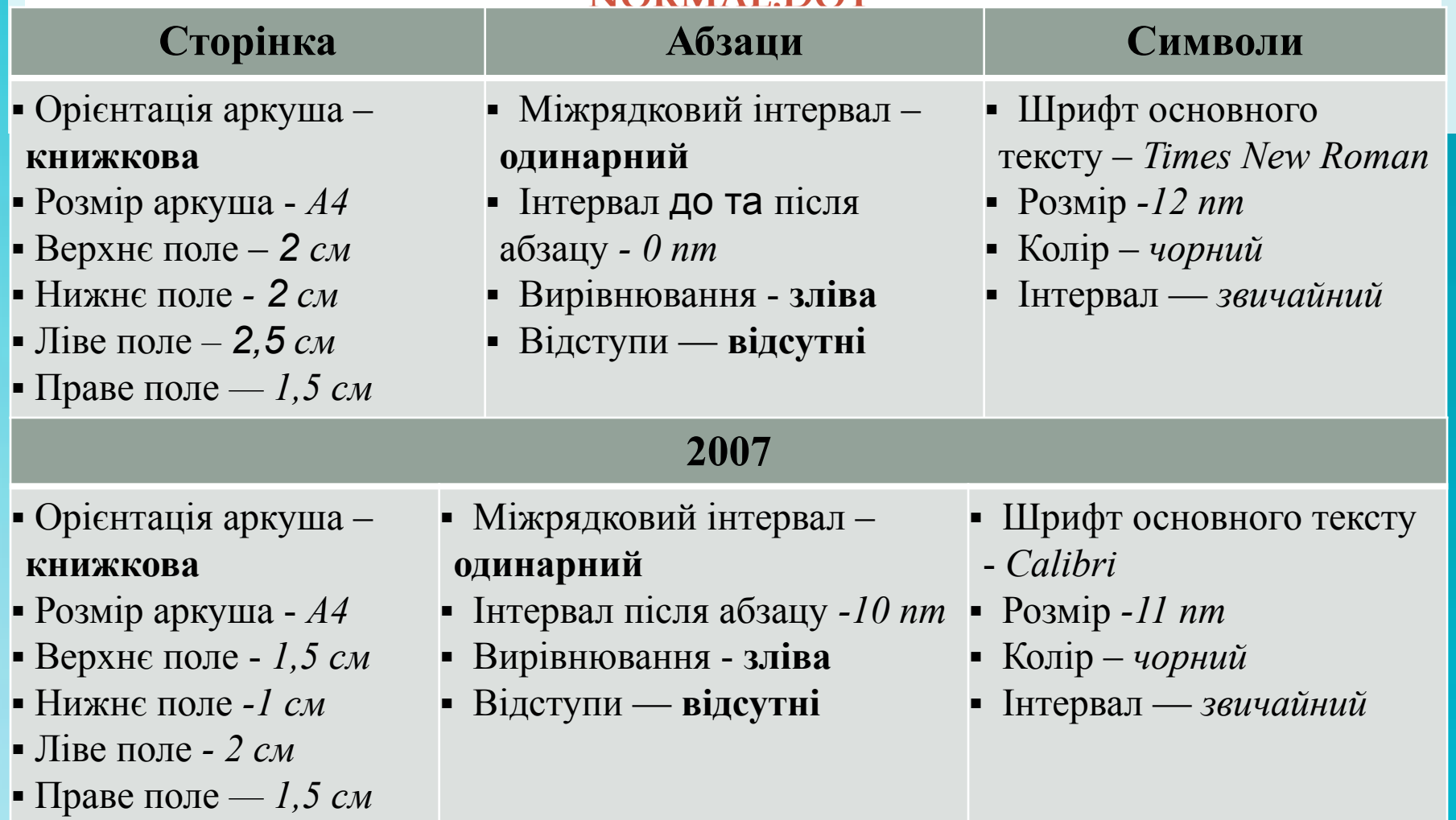

**Також цей шаблон визначає стильове оформлення заголовків, списків, таблиць тощо.**  $\overline{\phantom{a}}$  5  $\overline{\phantom{a}}$  5  $\overline{\phantom{a}}$ 

# СТАНДАРТНИИ ШАБЛОН

Одним із стандартних шаблонів є, шаблон Стандартне резюме.

Цей шаблон містить у документі-заготовці кілька текстових полів, у які користувач вносить дані про себе.

Можна вставити фото. Кожна структурна частина документа вже відформатована і розміщена в тексті відповідним чином.

Використовуючи цей шаблон, можна швидко підготувати власне резюме.

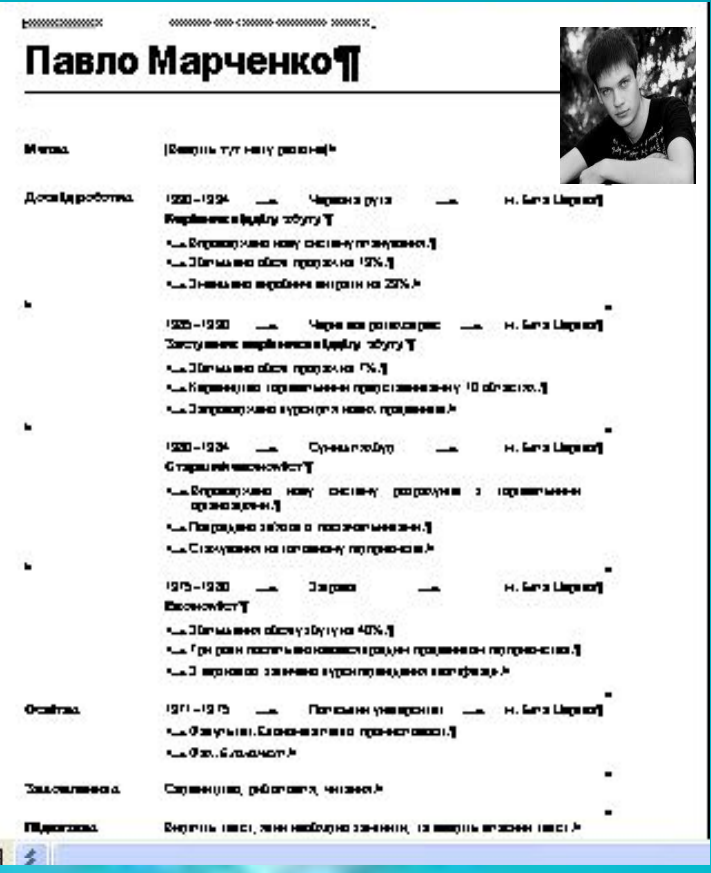

#### **Шаблон Звичайне резюме**

### 1 СТВОРЕННЯ ДОКУМЕНТІВ НА ОСНОВІ **ІНСТАЛЬОВАНИХ ШАБЛОНІВ**

- основі інстальованих шаблонів Щоб створити документи на потрібно:
- Відкрити Пуск⊡Створити документ Office.
- 2. Вибрати на вкладках інстальовані шаблони **інстальовані** стандартне резюме та лист).
- 3. Вибрати в нижній частині поля зразків перемикач Документ.
- 4. Вибрати кнопку Створити.
- 5. Заповнити запропоновані поля потрібними даними.
- 6. Зберегти документ.

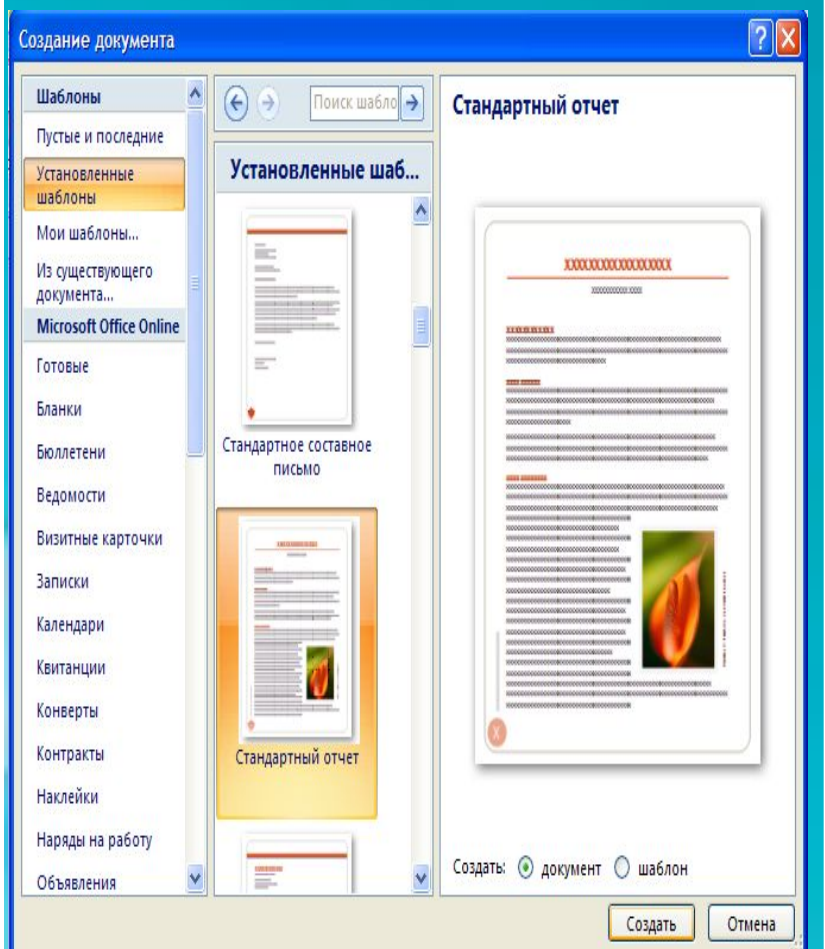

# **2 ШАБЛОНИ, ЯКІ РОЗМІЩЕНІ НА САИТІ MICROSOFT OFFICE ONLINE**

- При бажанні застосувати шаблони з сайту Microsoft Office Online, виконуємо наступне:
- 1. Відкрити Пуск $\Box$ Створити документ OfficeШаблони на вузлі Office Online
- 2. Вибрати потрібний тип шаблону та дочекатися з'єднання.
- 3. Вибрати шаблон і Завантажити.
- 4. Заповнити запропоновані поля потрібними даними та Зберегти документ.

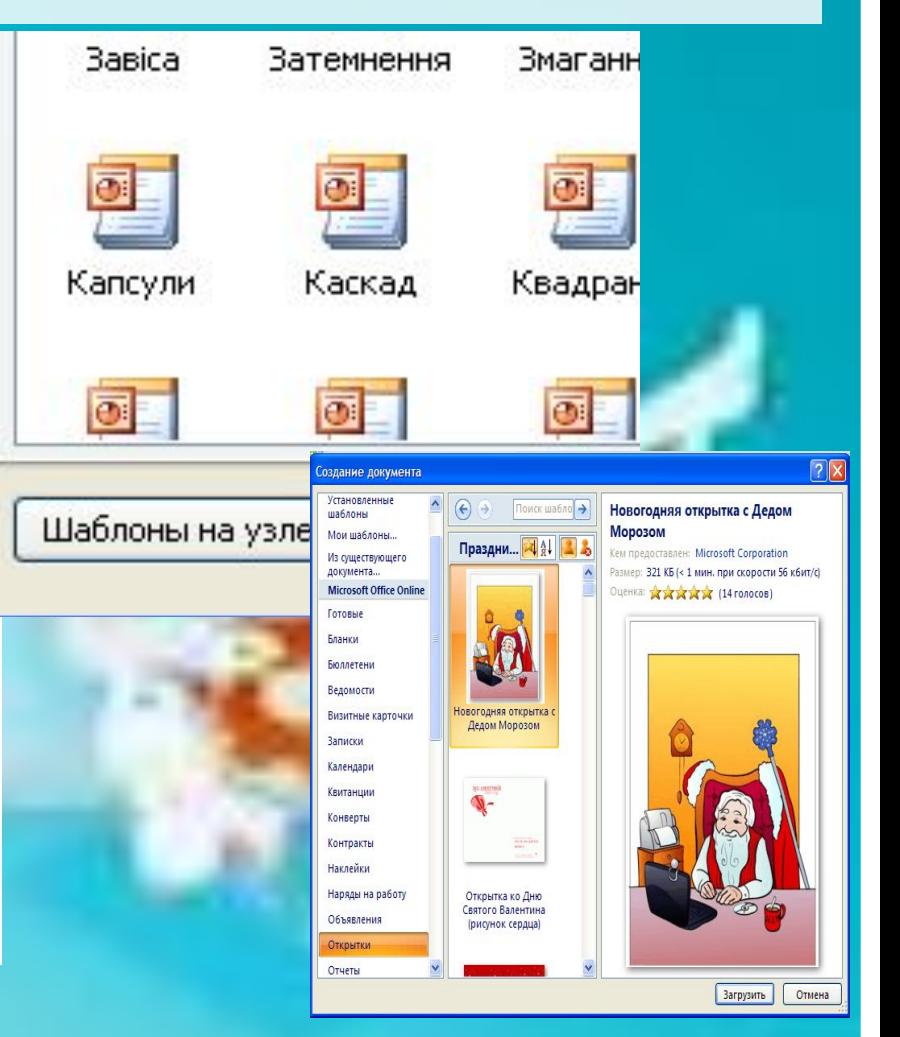

### 3 СПОСОБИ СТВОРЕННЯ ШАБЛОНУ ДОКУМЕНТУ НА ОСНОВІ ІСНУЮЧОГО

Користувач за бажанням може ЗМІНИТИ готовий шаблон або створити новий.

#### 1. Створити новий шаблон на основі існуючого:

- Відкрити шаблон, Ha OCHOB1 ЯКОГО створюватиметься новий: Пуск-Створити документ Office
- Відкрити шаблон документу та внести зміни
- Зберегти шаблон з новим іменем (Тип документу вибрати Шаблон Word), якщо документ зберегти зі старим іменем, то в такий спосіб буде змінено один з наявних шаблонів.

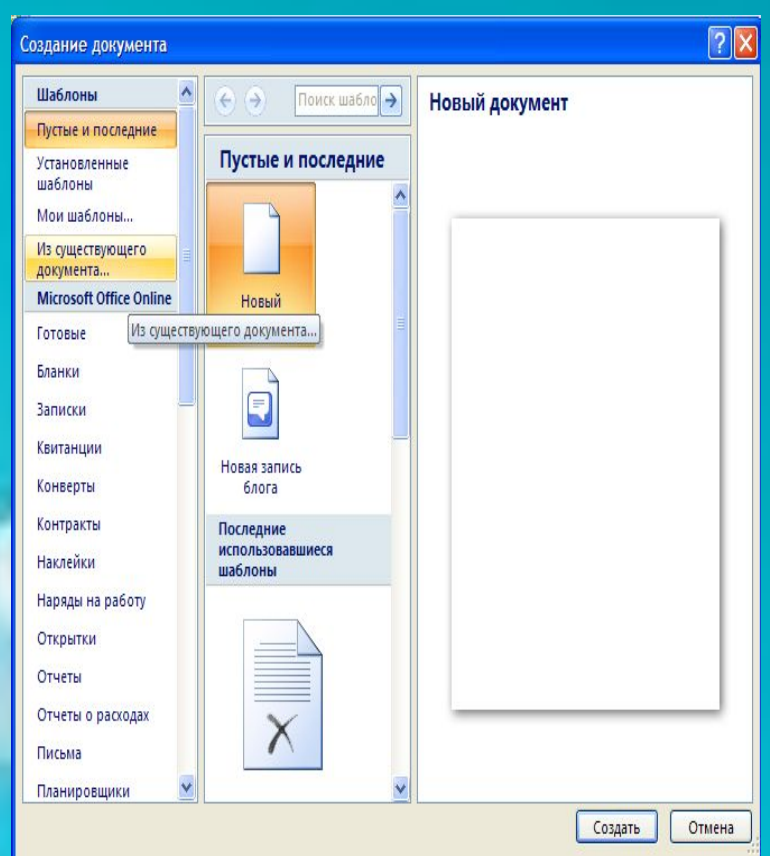

#### СПОСОБИ СТВОРЕННЯ ШАБЛОНІВ ДОКУМЕНТІВ **2003**

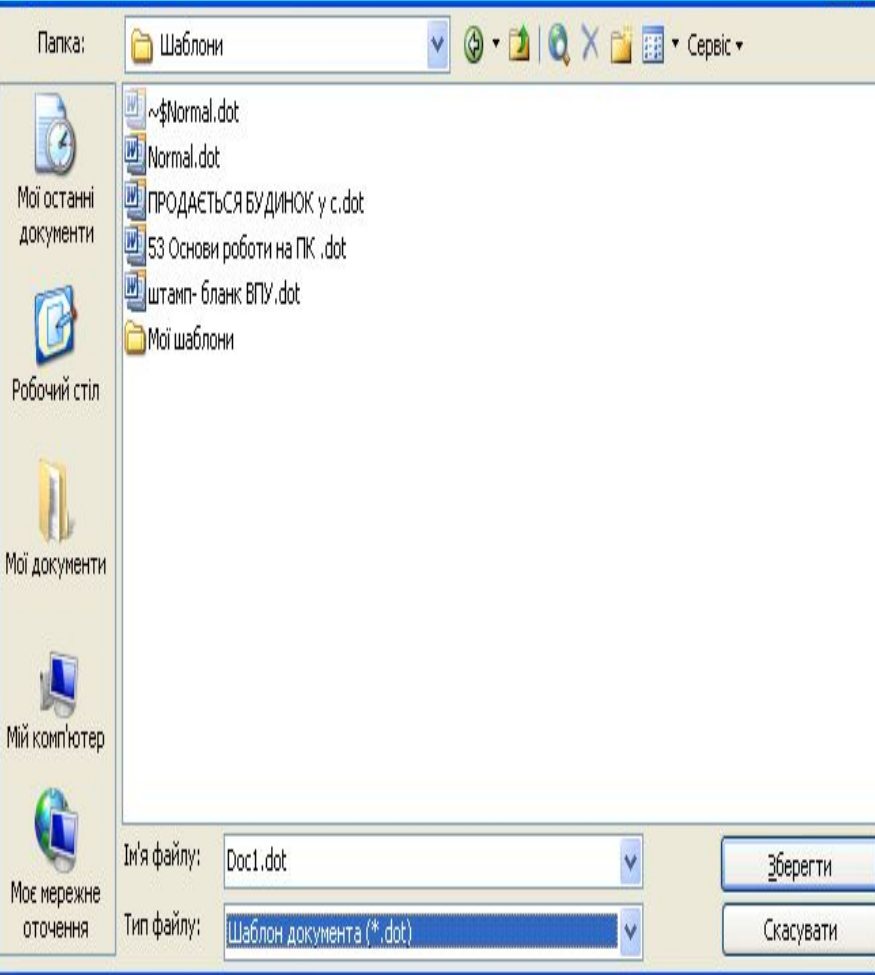

#### *2.***Збереження документа як шаблону.**

- Відкрити документ, який необхідно зберегти як шаблон.
- Файл<sup>∩</sup> Зберегти як.
- Вибрати папку для збереження шаблону, ввести ім'я файлу, тип файлу - **Шаблон Word (\*.dot).**
- Кнопка **Зберегти.**

### СПОСОБИ СТВОРЕННЯ ШАБЛОНІВ ДОКУМЕНТІВ **2007**

- 1. Відкрити документ, який необхідно зберегти як шаблон.
- 2. В **Головному меню** програми вибрати Зберегти як.
- 3. Вибрати папку для збереження шаблону, ввести ім'я файлу, вибрати тип файлу - **Шаблон Word (\*.dotx).**
- 4. Вибрати кнопку **Зберегти.**

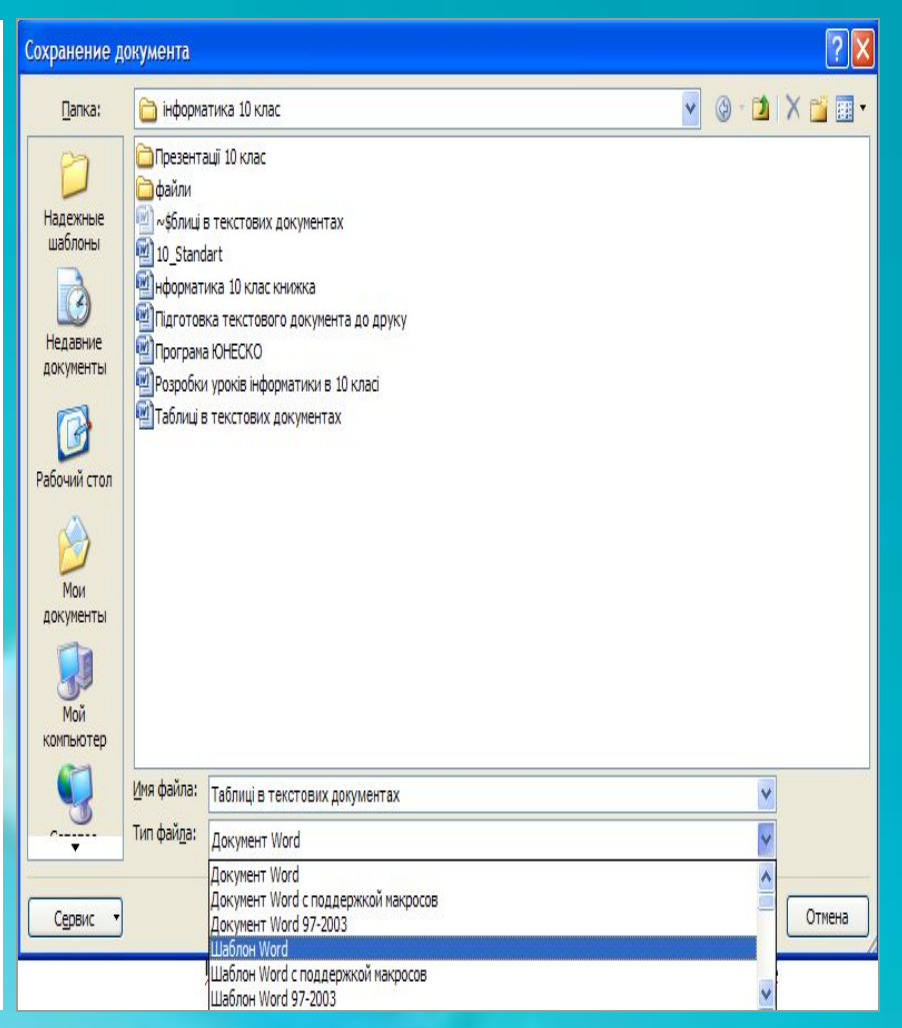

### СПОСОБИ СТВОРЕННЯ ШАБЛОНІВ ДОКУМЕНТІВ **2007**

#### *Створення нового шаблону документа*

- 1. В **Головному меню** вибрати команду **Створити.**
- 2. Вибрати в списку **Шаблони** команду **Мої шаблони.**
- 3. Установити в нижній частині вікна **Створити** перемикач **Шаблон.**
- 4. Вибрати кнопку ОК.
- 5. Розробити макет нового шаблону, створивши написи, фрагменти тексту, поля для введення тексту, оформити та структурувати документ.
- 6. Зберегти шаблон, указавши ім'я файлу та місце його розміщення.

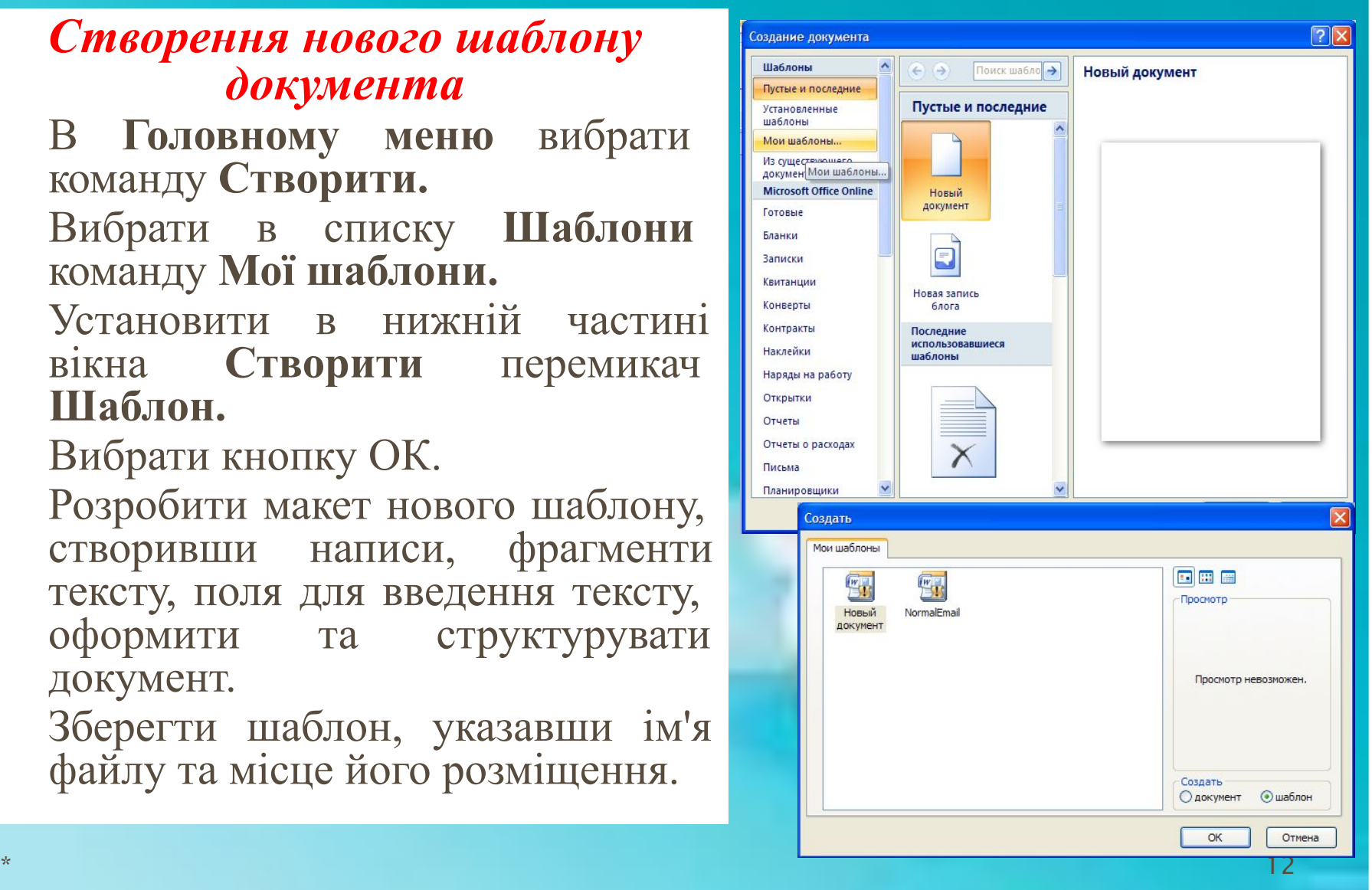